### Accréditation INAMI de Dynamed par la CDLH

L'utilisation de Dynamed, la base de données Point-of-care de la Cebam Digital Library for Health, est reconnue par l'INAMI pour l'accréditation des médecins.

Ce guide vous montre étape par étape comment vous pouvez

<span id="page-0-0"></span>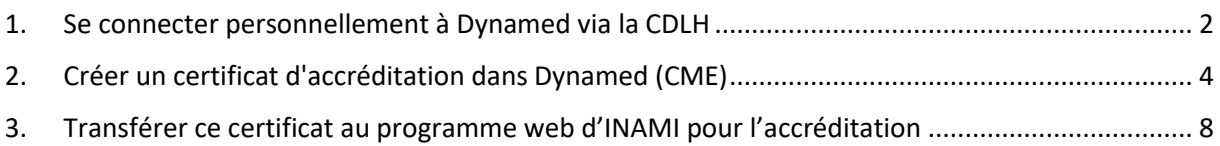

### 1. Se connecter personnellement à Dynamed via la CDLH

1) Cliquez en haut à droite d[e www.cdlh.be](http://www.cdlh.be/) sur **« sign in »** avec l'une des applications gouvernementales suivantes.

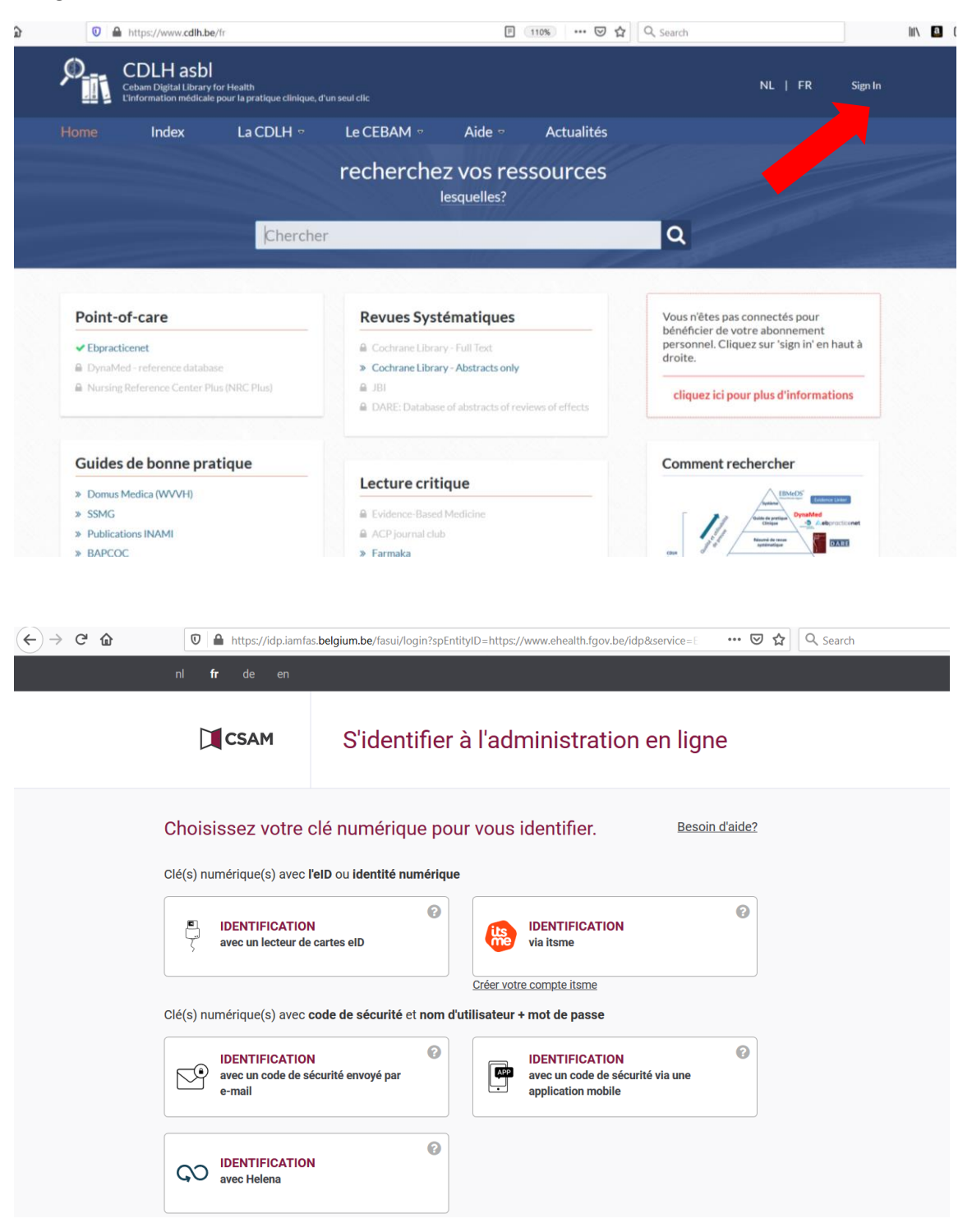

2) Sélectionnez dans la catégorie Point of care, la ressource **DynaMed**.

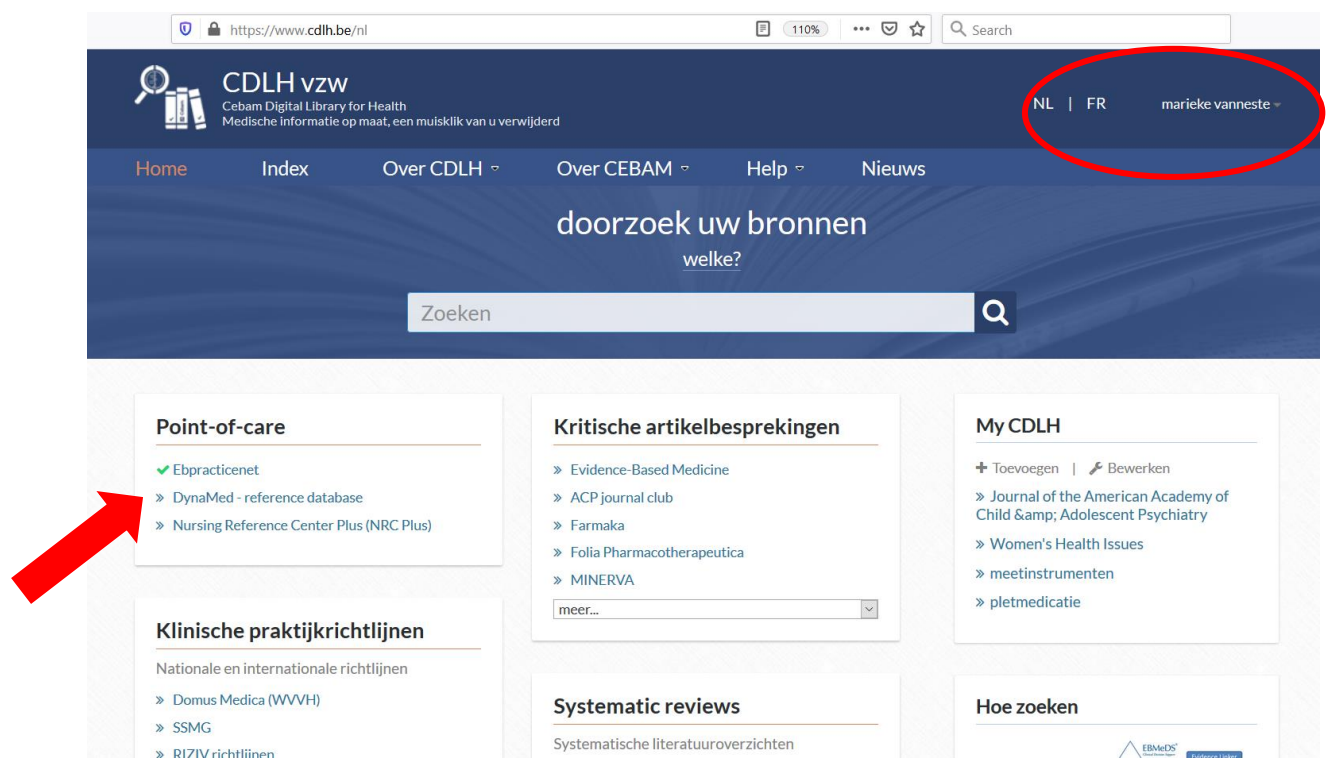

3) Cliquez dans la page d'accueil de Dynamed sur **"Cebam sign in"** pour créer une connexion personnelle dans Dynamed afin que chaque point d'accréditation par recherche puisse être collecté. La connexion ne doit pas nécessairement être la même que celle de la CDLH.<br>  $\epsilon \rightarrow \alpha$  a www.dynamed-com.gatewwy2.cdlh.be

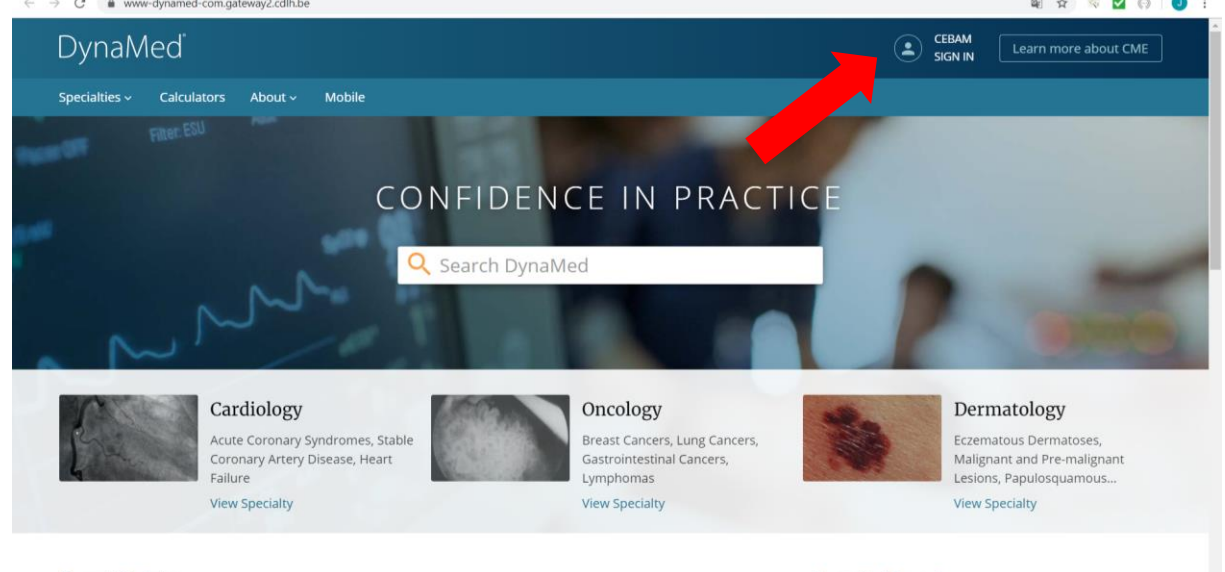

**Recent Updates** 

Recently Viewed

 $\bigcap$  Feedback

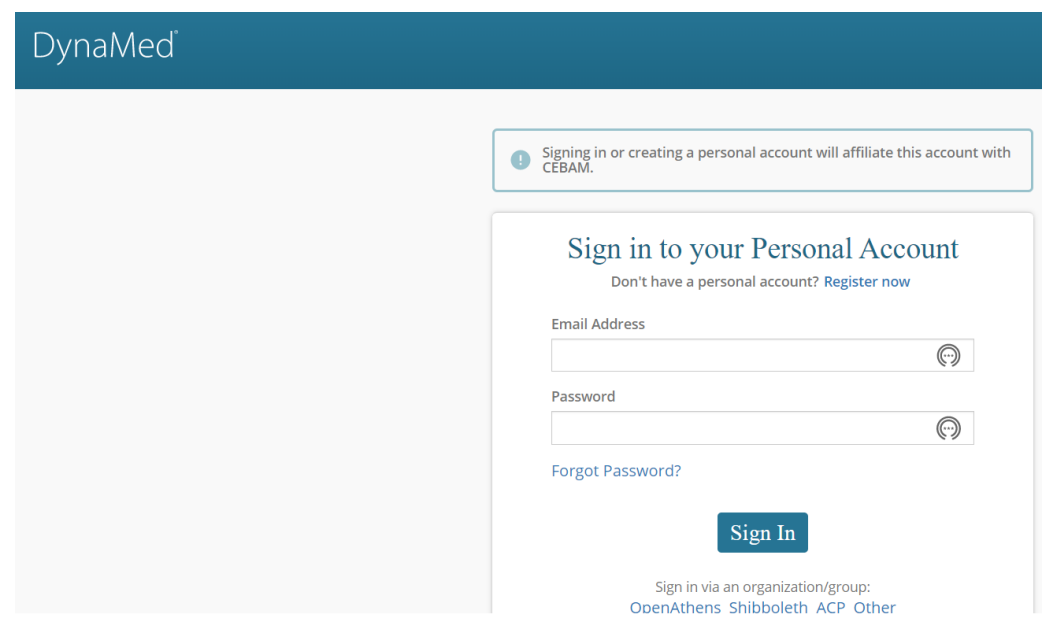

Quand vous êtes connecté, vous pouvez commencer à rechercher des sujets dans le moteur de recherche.

## <span id="page-3-0"></span>2. Créer un certificat d'accréditation dans Dynamed (CME)

4) En haut à droite, vous verrez votre nom et les points CME collectés (Continuing Medical Education). Vous recevez un demi-point d'accréditation CME pour chaque sujet recherché. Mais assurez-vous toujours que vous êtes connecté, sinon les recherches ne peuvent pas être collectés.

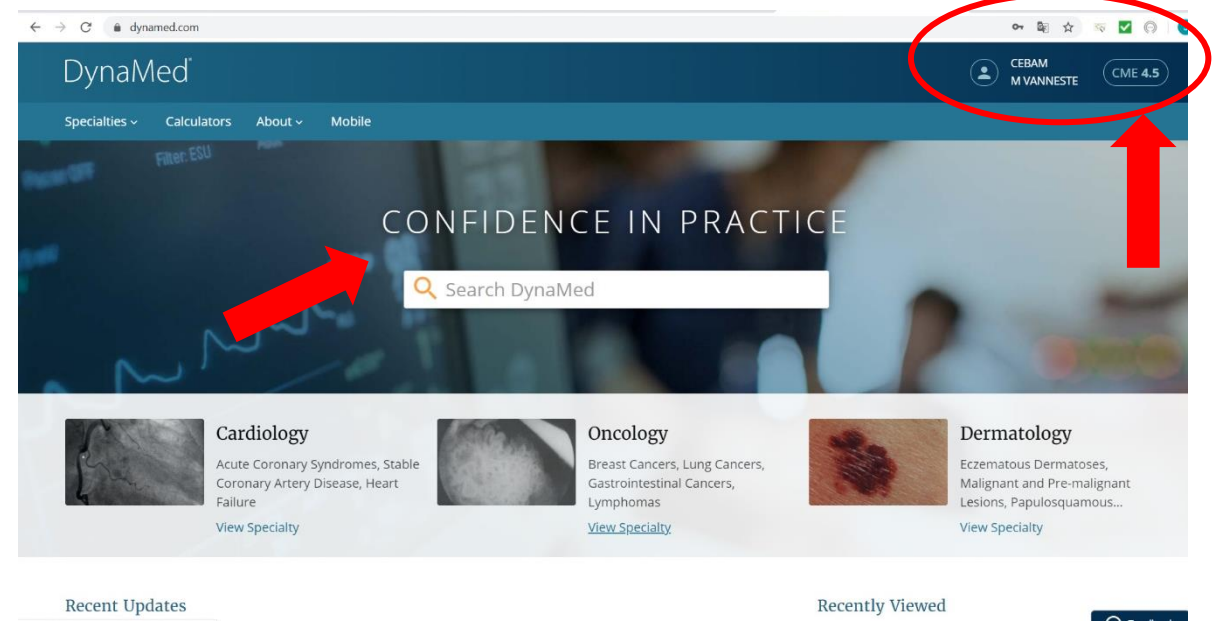

5) Cliquez sur **"CME"** en haut à droite pour obtenir un aperçu des sujets recherchés avec les points CME correspondants. Vous pouvez ensuite cocher ces sujets. Cliquez sur **"prepare"**.

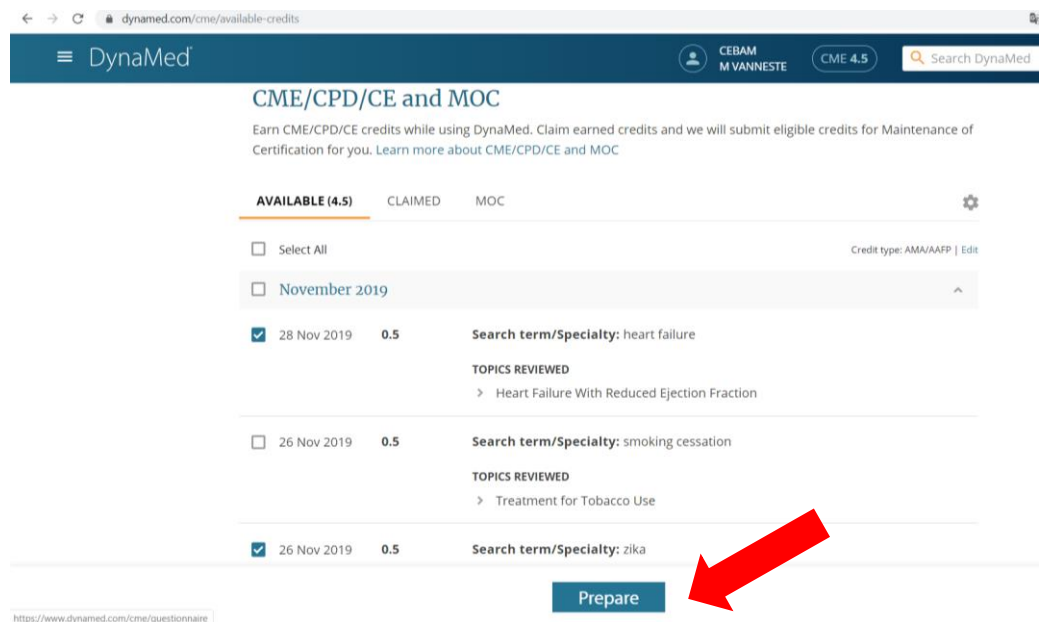

6) Remplissez un petit questionnaire pour chaque sujet pour obtenir un certificat en pdf. Cliquez sur **'continue'** en suite sur **'submit'**.

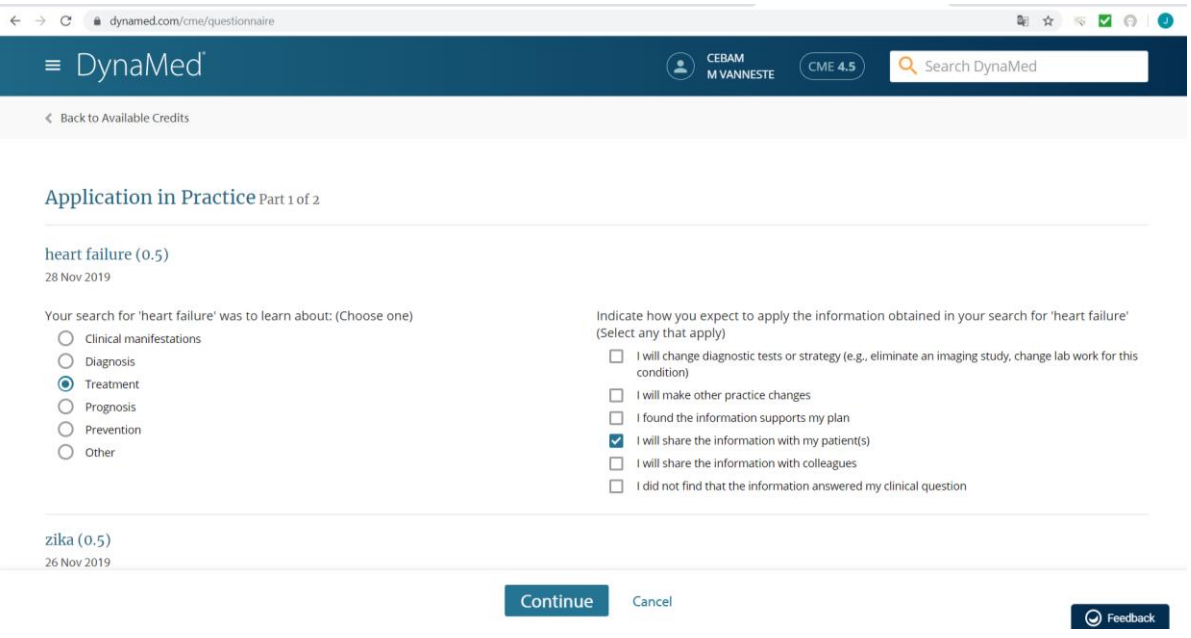

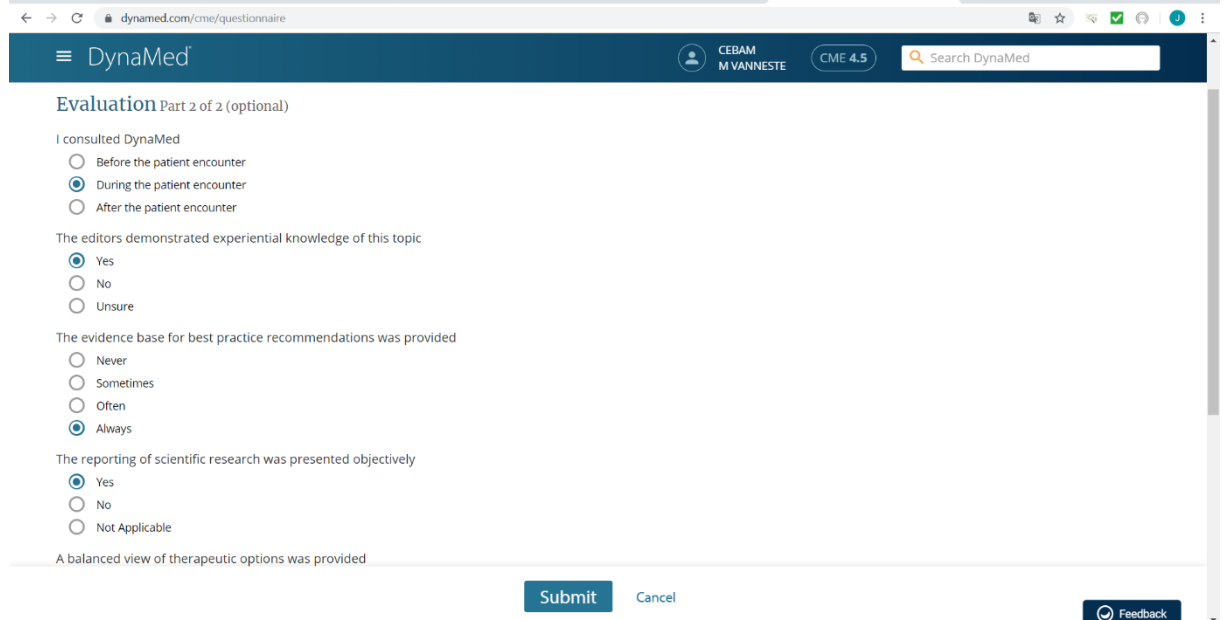

7) Après avoir rempli le questionnaire, vous pouvez voir un aperçu des sujets 'claimed' où le certificat est cliquable en pdf. Vous pouvez ensuite télécharger ce certificat dans le programme Web d'INAMI.

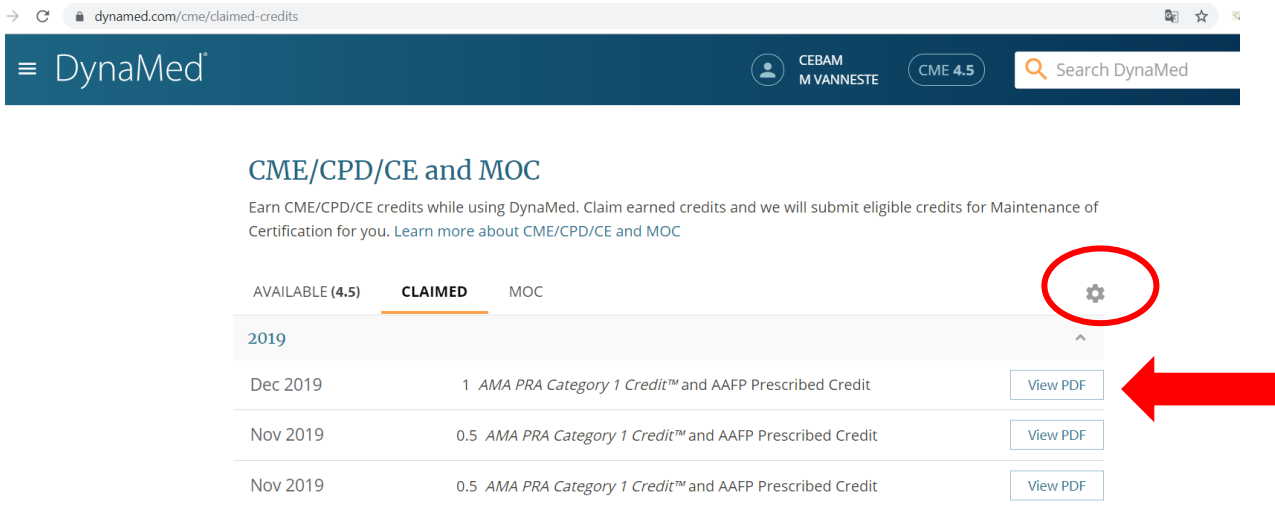

8) Via la roue vous pouvez remplir vos données et les paramètres peuvent être sélectionnés pour la Belgique. L'INAMI accorde une accréditation pour les points AMA / AAFP (attribués via un certificat du Baylor College of Medicine), qui est également reconnu par l'ACCME (Accreditation Council for Continuing Medical Education).

#### CME/CPD/CE and MOC Settings

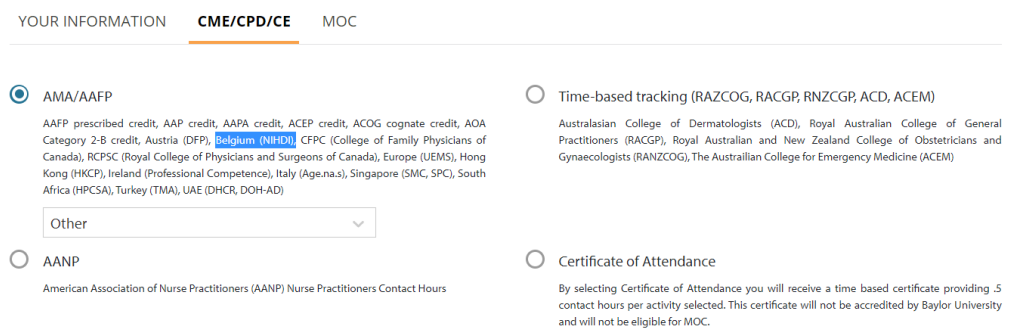

9) Le certificat est délivré par Baylor College of Medicine. Un demi-point est attribué pour chaque sujet recherché (crédits AMA). Étant donné que cela est reconnu par ACCME (accreditation council for continuing medical education), un point CME correspond à un point d'accréditation d'INAMI.

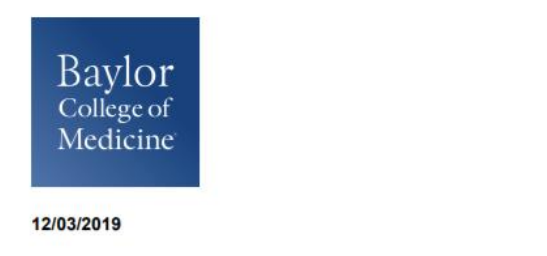

**Certificate of Completion** 

**Marieke Vanneste** Greenhillstraat 54 Assebroek, België 8310

Baylor College of Medicine certifies that Marieke Vanneste Other has participated in the internet pointof-care (PoC) activity learning titled the **DynaMed Point-of-Care Learning**. Each PoC searching and learning activity was designated for 0.50 *AMA PRA Category 1 Credit(s)*<sup>TM</sup>.

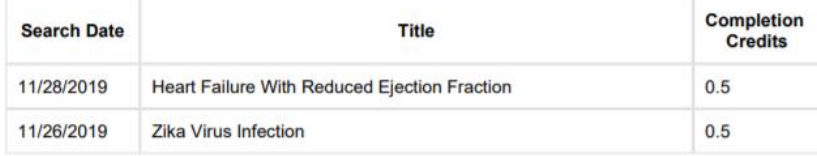

ACCME: This activity has been planned and implemented in accordance with the accreditation requirements and policies of the Accreditation Council for Continuing Medical Education (ACCME) through the joint providership of Baylor College of Medicine and DynaMed Plus. Baylor College of Medicine is accredited by the ACCME to provide continuing medical education for physicians

Baylor College of Medicine designates this internet point-of-care activity for a maximum of 0.50 AMA PRA Category 1 Credits™. Physicians should claim only the credit commensurate with the extent of their participation in the activity.

AAFP: This Point of Care activity, DynaMed Point-of-Care Learning, has been reviewed and is acceptable for up to 20 Prescribed credit(s) by the American Academy of Family Physicians. Term of approval begins 08/01/2019. Term of approval is for one year from this date. Physicians should claim only the credit commensurate with the extent of their participation in the activity.

**Michael Fordis, MD Senior Associate Dean and Director Office of Continuing Medical Education Baylor College of Medicine** 

# <span id="page-7-0"></span>3. Transférer ce certificat au programme web d'INAMI pour l'accréditation

Vous avez obtenu le certificat en pdf du Baylor College of Medicine. Vous recevez 0,5 point CME par chaque sujet recherché (crédits AMA). Vous pouvez ajouter ce certificat dans le programme Web [d'INAMI](https://www.inami.fgov.be/fr/programmes-web/Pages/accreditation-programme-web.aspx) à la prochaine demande de renouvellement d'accréditation. Cela se classe sous le **type d'activités étrangères** reconnues avec **l'organisation d'accréditation international ACCME** (accreditation council for continuing medical education), un point CME correspond à un point d'accréditation d'INAMI.

1) Allez à [https://www.inami.fgov.be/fr/programmes-web/Pages/accreditation-programme](https://www.inami.fgov.be/fr/programmes-web/Pages/accreditation-programme-web.aspx)[web.aspx](https://www.inami.fgov.be/fr/programmes-web/Pages/accreditation-programme-web.aspx) et cliquez sur **» accéder au programme web »**.

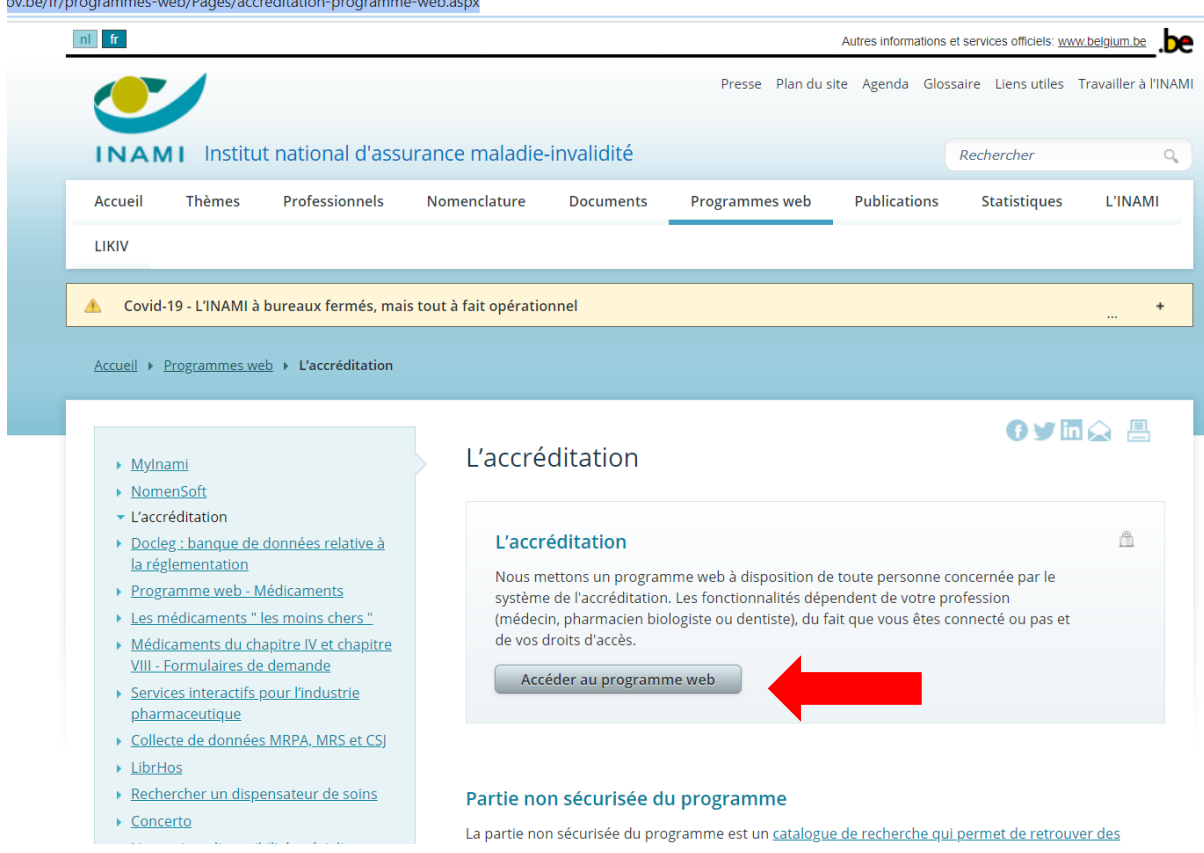

2) Cliquez sur **'se connecter** avec l'une des applications gouvernementales suivantes.

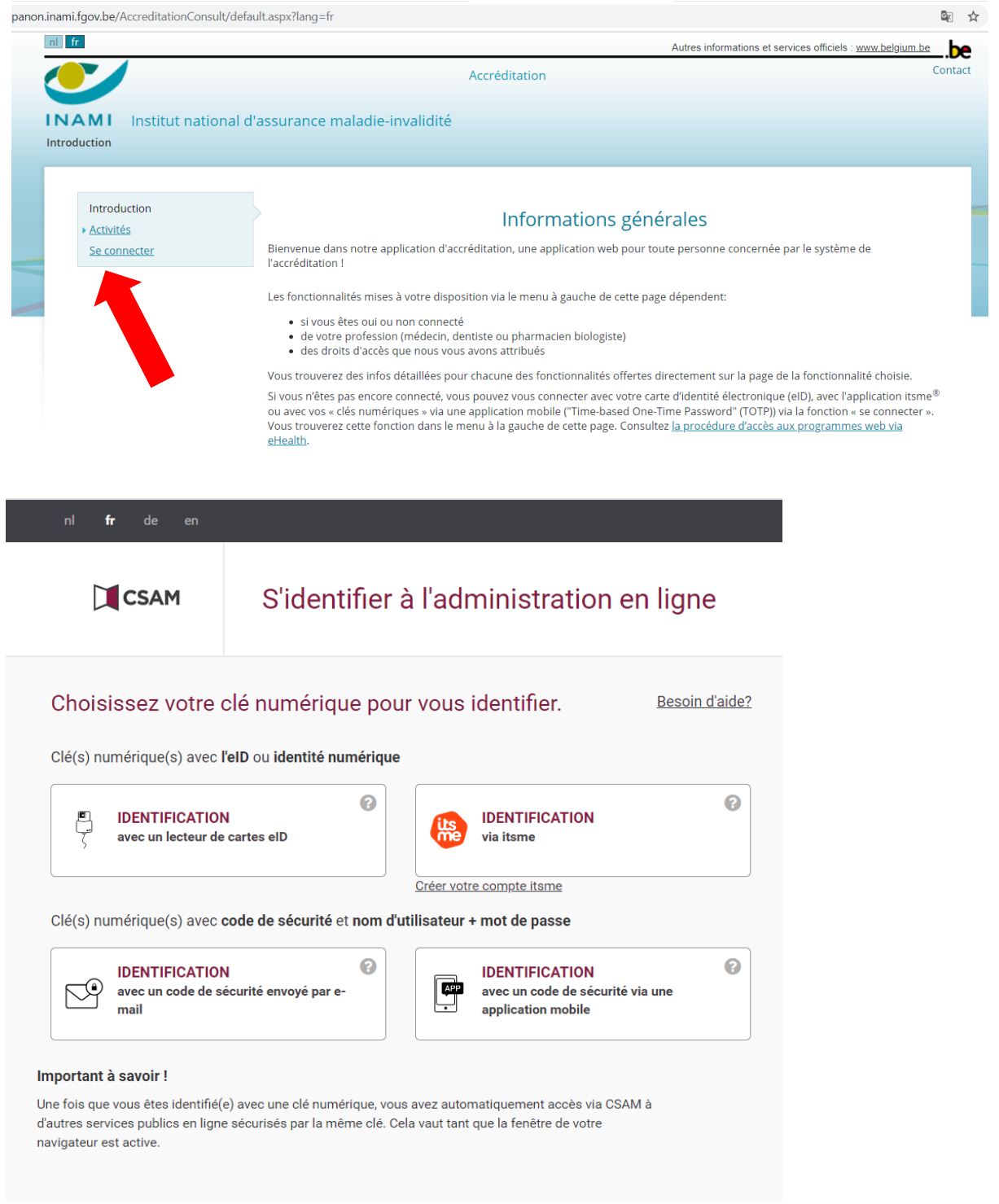

3) Cliquez sous «votre dossier individuel» sur «soumettre une demande d'accréditation».

Vous n'êtes pas obligé de demander la reconnaissance, car ces certificats sont automatiquement délivrés par le Groupe de direction de l'accréditation (GDA) d'INAMI. Le Groupe de direction de l'accréditation (GDA) reconnaît automatiquement toutes les formations organisées par les « providers » accrédités par l'ACCME, y compris Dynamed. Pour obtenir vos unités, vous devrez annexer votre certificat lors de l'introduction de votre demande (de prolongation) d'accréditation via l'application en ligne pour la gestion de l'accréditation.

### Plus d'info sur

[https://www.riziv.fgov.be/fr/professionnels/sante/medecins/qualite/accreditation/Pages/obtenir](https://www.riziv.fgov.be/fr/professionnels/sante/medecins/qualite/accreditation/Pages/obtenir-unites-accreditation-formation-etranger.aspx)[unites-accreditation-formation-etranger.aspx](https://www.riziv.fgov.be/fr/professionnels/sante/medecins/qualite/accreditation/Pages/obtenir-unites-accreditation-formation-etranger.aspx)

N'hésitez pas à nous contacter si vous avez des questions ou des commentaires.

Cordialement,

Marieke Vanneste *Promotor Cebam – CDLH – ebpracticenet [marieke.vanneste@cebam.be](mailto:marieke.vanneste@cebam.be) 0472/22.67.40*